## **AdP e.V. - Bauchspeicheldrüsenerkrankte**

Gefördert durch die Stiftung Deutsche Krebshilfe e.V. **Gemeinnützig und als besonders förderungswürdig anerkannt**

## Mitglied in folgenden Organisationen:

Paritätischen Wohlfahrtsverband – Gesamtverband e.V. (DPWV), Bundesarbeitsgemeinschaft Selbsthilfe (BAG-SH), World Pancreatic Cancer Coalition (WPCC), Haus der Krebs-Selbsthilfe – Bundesverband e.V. (HKSH-BV), Deutsche Diabetes Föderation e. V .(DDF),Gesellschaft für Rehabilitation bei Verdauungs- und Stoffwechselerkrankungen (GRVS), Deutscher Pankreasclub (DPC), Deutschen Gesellschaft zur Bekämpfung der Krankheiten von Magen, Darm und Leber, sowie von Störungen des Stoffwechsels und der Ernährung e. V. (GASTRO-LIGA) und der Pancreatic Cancer Europe (PCE)

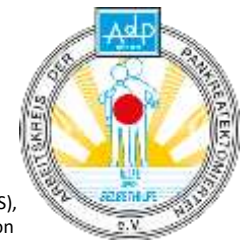

## **Kurze Anleitung für Zoom-Online-Treffen**

Technische Voraussetzungen: Anders als bei Meetings, ist beim Zoom-Webinar-Tool für die Teilnehmer keine Webcam oder Mikrofon erforderlich. Es genügt ein PC mit Internetanbindung.

Um Fragen an die Referenten zu stellen, nutzen Sie bitte die "F&A"-Funktion. Dort können Sie, ähnlich einem Chat, Ihre Fragen formulieren, nach der Beantwortung von einem Experten, ist die Frage mit Antwort dann sichtbar. Eine Zusammenfassung der gestellten Fragen wird im Anschluss mit den Referenten öffentlich besprochen und diskutiert.

## **Schritt-für-Schritt-Anleitung:**

- 1. Klicken Sie auf den Link, der in dieser Mail mitgesendet wurde: [https://us02web.zoomxxx.](https://us02web.zoomxxx/)...
- 2. Ihr Browser öffnet sich. Sollten Sie Zoom zum ersten Mal nutzen, werden Sie aufgefordert, den "Zoom-Launcher", ein kleines Programm, herunterzuladen und auszuführen. Alternativ kann der Button "Treten Sie über Ihren Browser bei" angeklickt werden - damit ist der Zugang auch möglich, aber die Funktionen sind eingeschränkter und ggf. können Audio- oder Videoprobleme auftreten. Für die Installation des Launchers klicken Sie auf: "Herunterladen und Ausführen: Zoom". Es startet eine .exe-Datei (für Windows), die Sie mit einem Doppelklick öffnen. Dann startet das Programm und Sie werden automatisch zur Webkonferenz geleitet. (Diese Schritte müssen nur beim ersten Start von Zoom ausgeführt werden.)
- 3. Während des Anmeldeprozesses werden Sie gebeten, einen Namen einzugeben. Mit diesem Namen sind Sie dann im Meeting für die anderen Teilnehmenden sichtbar. Der Name kann auch für spätere Meetings gespeichert werden.
- 4. Dann sind Sie im Meetingraum angekommen! In der unteren Menüleiste sehen Sie zwei Symbole, das "Chat"-Symbol und das "F&A"-Symbol. Die Chatfunktion wird in der Sitzung nicht moderiert.
- 5. Nutzen Sie bitte für Ihre Fragen die F&A-Funktion. Wenn sie auf das Symbol klicken, öffnet sich ein separates Fenster, in der Sie Ihre Frage eingeben können, ähnlich wie im Chat. Die Frage wird dann von einem Experten beantwortet und ist dann für alle sichtbar. Diese Funktion wird von uns moderiert und wir versuchen, alles zu beantworten. In einer Zusammenfassung am Ende der Sitzung, werden die häufigsten Fragen nochmals offen besprochen und diskutiert.
- 6. Falls die Verbindung mal unterbrochen wird, einfach wieder neu einloggen. Manchmal hilft das Aus- und wieder Einloggen bei technischen Problemen.

30 min vor Beginn der Veranstaltung ist der virtuelle Raum geöffnet, ab dann können Sie sich einloggen und haben genügend Zeit, Einstellungen vorzunehmen oder evtl. technische Probleme zu lösen.

Wir werden Ihnen bei der Technik so gut wie möglich helfen, bitte haben Sie aber Verständnis, dass wir uns auch auf die Veranstaltung vorbereiten müssen und nicht alle technischen Probleme aus der Ferne bearbeiten und lösen können. Vielleicht können Sie auch einen Bekannten für die technischen Einstellungen fragen.

**AdP e.V. Bauchspeicheldrüsenerkrankte** Bundesgeschäftsstelle Thomas-Mann-Str. 40, 53111 Bonn Telefon: 0228 33889-251 Telefax: 0228 33889-253 E-Mail: [bgs@adp-bonn.de](mailto:bgs@adp-bonn.de) Internet[: www.adp-bonn.de](http://www.adp-bonn.de/)

Version hbj.2017/08/18

**Vorstand des AdP e.V.:**

Herr L. Otto, Vorsitzender Herr F. Möhlenbrock, 1. stellv. Vorsitzender Frau A. Raih, 2. stellv. Vorsitzende Herr H. Kotyrba, Beisitzer Frau B. Fricke, Beisitzerin Herr M. Erlenburg, Beisitzer Herr J. Schäfer, Beisitzer

**Bankverbindung:** Sparkasse Köln Bonn IBAN: DE20 3705 0198 1900 8459 08 BIC: COLDSDE33XXX Steuer-Nr.: 205-5758-1526 Gefördert durch:

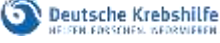